## **Exercise 5 - How to Populate Set Functions**

In this exercise, you'll learn how to populate set functions while iterating issue attachments.

The function Set allows the creation of new variables that will be treated as fields (mappings) and change the values of those variables.

## The notation to define a set function is:

\${set(<variable name>,<new value>)}

ത You can check more details [here](http://confluence.xpand-addons.com/display/public/XPORTER/Functions).

First, create a set function **count** and in this case, initialize the value to zero.

\${set(count,0)}

If you want to display your Attachments Iterations as a Table with a Header, first create the Header using a table with 3 columns and 1 row:

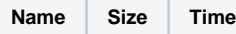

Below, put the **#{for attachments}** or **#{for <VariableName>=AttachmentsCount}** statement, so the Header is printed only once.

Then, redefine the variable **count** to increment by one. To do this, use the **set** function again, but using the previous **count** value with JavaScript.

 $$ \{ set(count, % \{ $ (count \} + 1 ) ) \}$ 

With that done, create another table where the Issue attachments will be populated:

\${Attachments[n].Name} \${Attachments[n].HumanReadableSize} \${dateformat("dd-MM-yyyy HH:mm:ss"):Attachments[n].Created}

To display the current iteration index, print the redefined variable using **\${count}**.

Finally, close the statement using the mapping **#{end}**.

ത You can do this on other types of Iterations. You can check the iterations [here](http://confluence.xpand-addons.com/display/public/XPORTER/Iterations).

Below is a sample of how the mappings will be displayed in a Word template:

## Xporter Intermediate Exercise 5

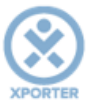

## How to populate using set functions

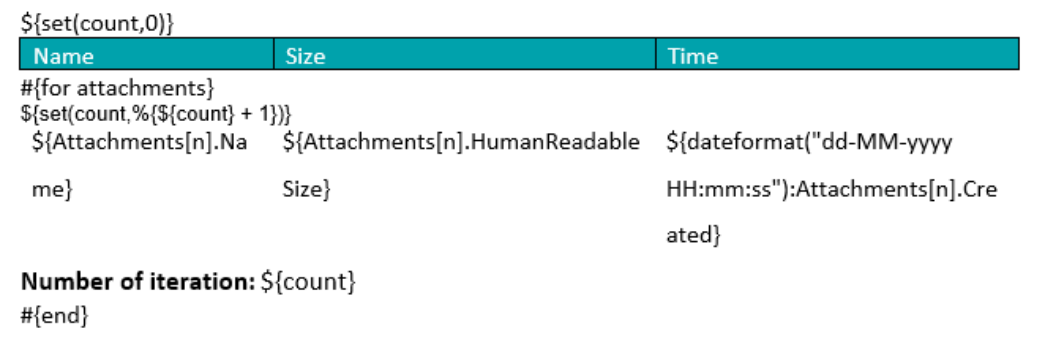

This Template has:

- A header with an image
- Headings
- Text styling
- Table

Below is a sample of how the generated file will be populated:

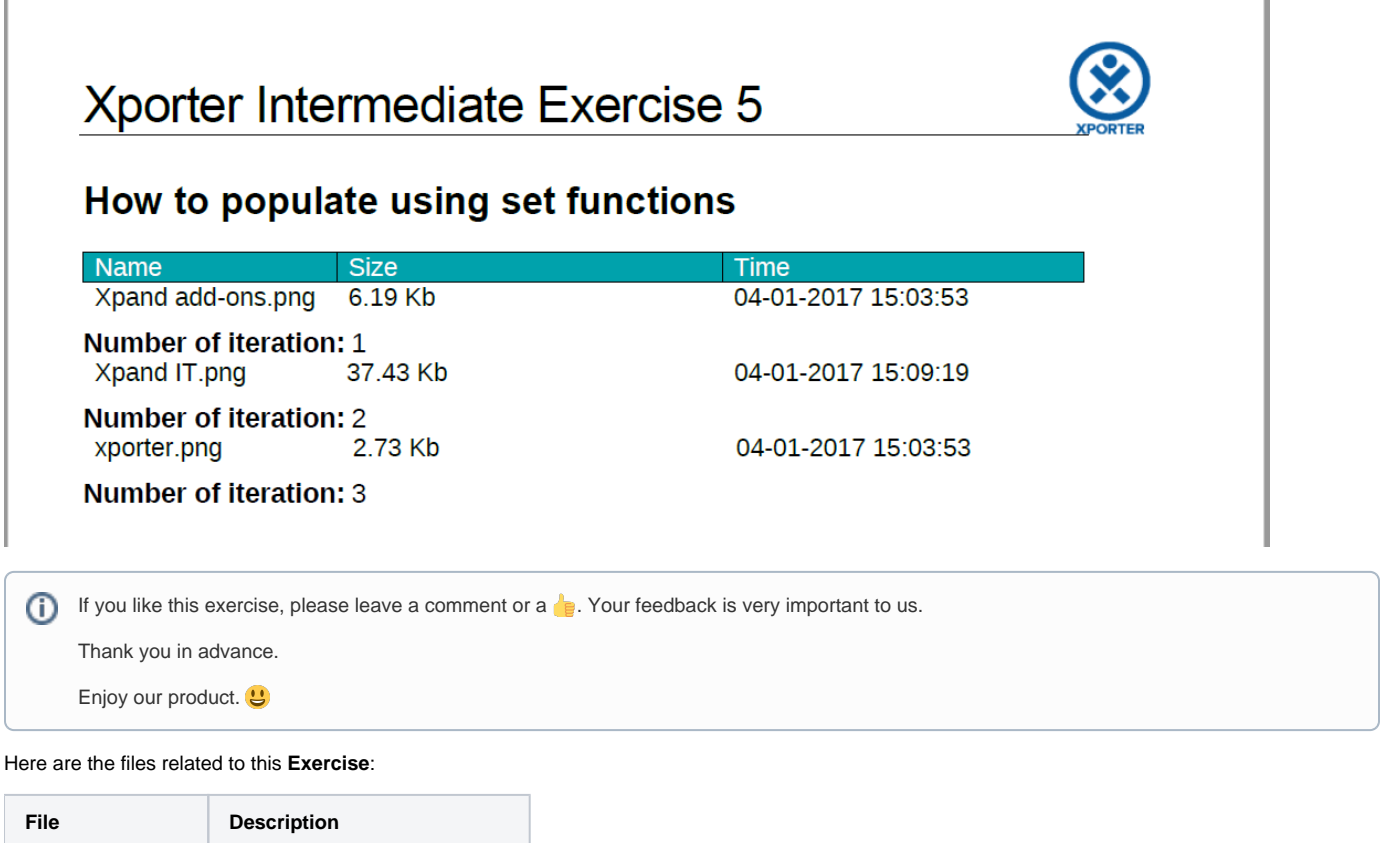

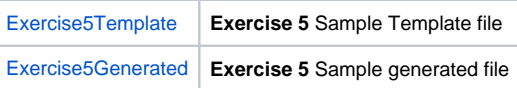